# **MA TRẬN ĐỀ THI HỌC KỲ I NĂM HỌC 2016 - 2017** MÔN: TIN HỌC LỚP 5

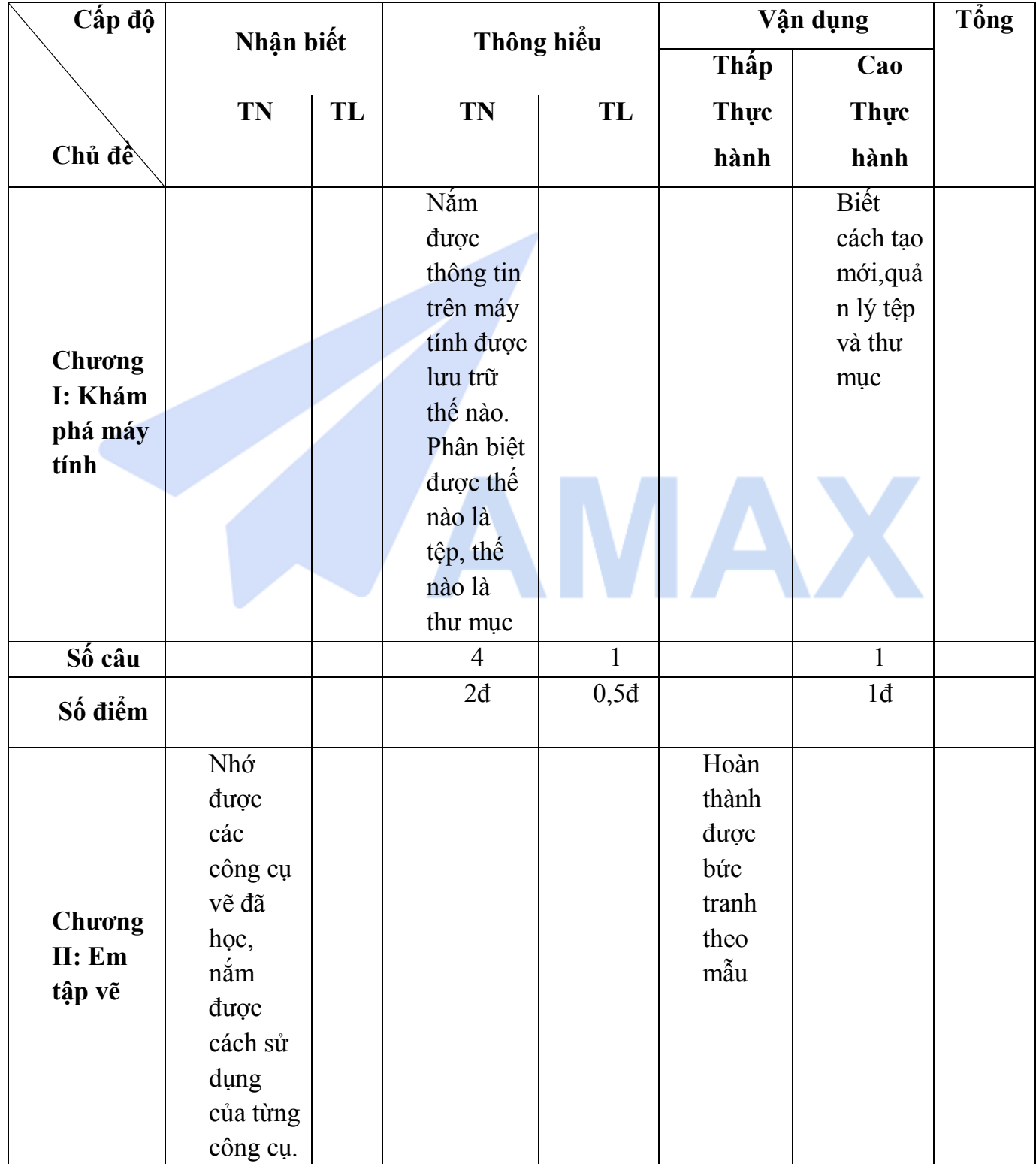

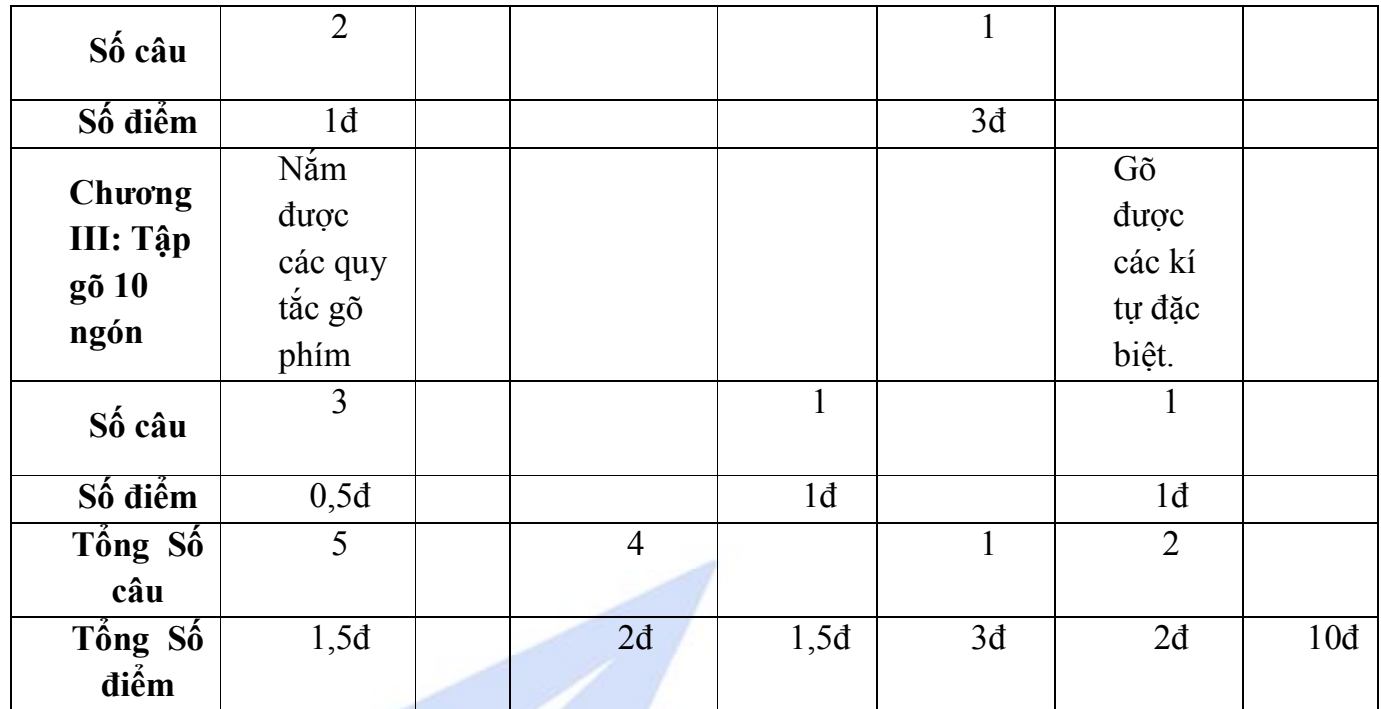

#### **Trường TH Lê Hồng Phong KIỂM TRA HỌC KỲ I NĂM HỌC 2016 - 2017 Môn: TIN HỌC LỚP 5**

*Thời gian làm bài 40 phút (không kể thời gian ra đề)*

**Họ và tên:**……………………………………………. **Lớp:**..........................................................................

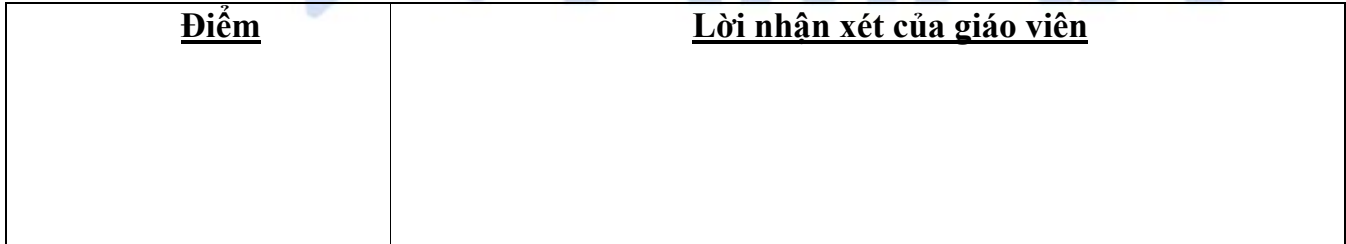

**I. LÝ THUYẾT:** *(4 điểm)*

*Khoanh tròn vào đáp án đúng:*

## a. Thiết bị nào được coi là bộ não của máy tính?

A. Màn hình B. Bàn phím C. Bộ xử lí D. Con chuột

# **b. Kết qua hoạt động của máy tính hiện ra trên** A. Bàn phím B. Bộ xử lý C. Màn hình D. Không phải cả A, B và C

*c.* **Để** *lưu hình vẽ* **trong phần mềm vẽ , em thực hiện:**

- A**.** Vào File/ Save as.
- B. Vào File/ Open.
- C. Vào File/ New.

# *d. Để vẽ được lọ hoa (như hình vẽ sau ), em cần dùng công cụ vẽ nào ?*

- A. Công cụ vẽ đường thẳng và vẽ đường cong.
- B. Công cụ vẽ đường cong và hình chữ nhật.
- C. Công cụ vẽ đường thẳng và hình chữ nhật.

# *e . Ta bật/ tắt chế độ viết chữ hoa bằng cách gõ phím:*

- A. Num Lock B. Ctrl C. Alt D. Caps Lock
- *f. Đâu là ưu điểm của máy tính ?*
- A. Độ chính xác cao B. Có thể làm việc trong thời gian dài
- C. Tốc độ xử lý rất nhanh D. Cả A, B và C
- 

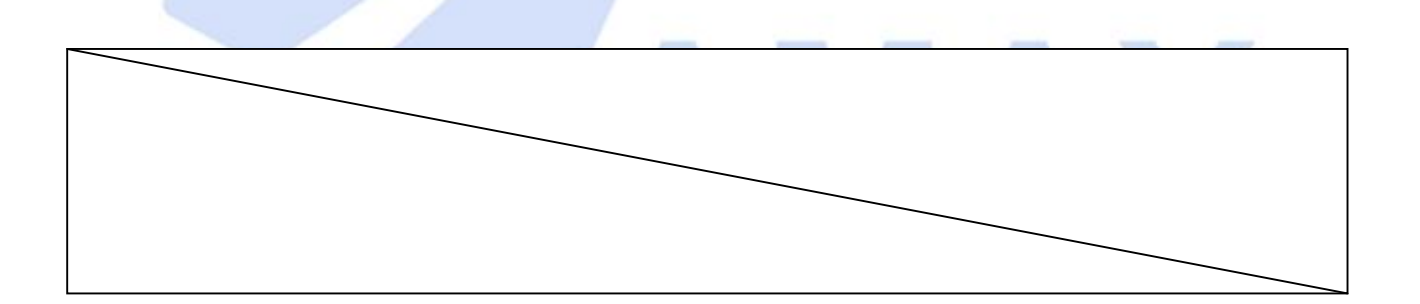

*g.Trong những hình sau, hình nào là biểu tượng của tệp? Chọn các đáp án đúng*

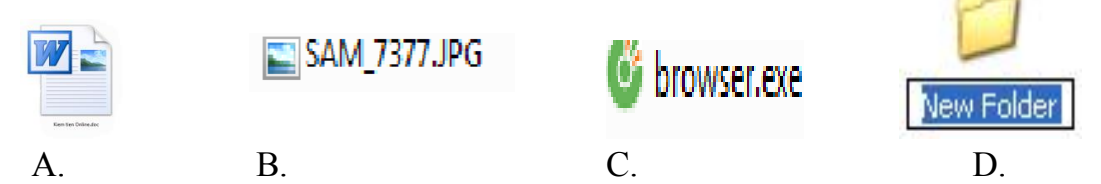

*h.Để thực hành gõ kí tự đặc biệt với phần mềm Mario em phải thực hiện thao tác nào?*

- A. Chọn Lessons  $\rightarrow$  All Keyboard.
- B. Chọn Lessons  $\rightarrow$  Add Top Row
- C. Chọn Lessons  $\rightarrow$  Add Symbols
- **II. TỰ LUẬN:** *(1 điểm) Điền các từ còn thiếu vào đoạn văn sau:*

Hàng phím.................bao gồm các phím bắt đầu là A,S,D. Các phím F,J trên hàng phím này là hai phím có.............Khi gõ phím em cần đặt các ngón tay đúng..............trên bàn phím.

**III.THỰC HÀNH:** *(5 điểm)* **A. Bài 1:** *(3 điểm) Sử dụng phần mềm Paint để vẽ theo mẫu .*

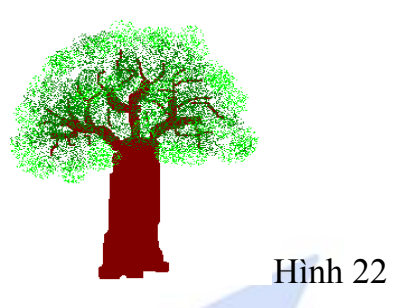

**B.Bài 2:** *(2 điểm)*

a. Sử dụng phần mềm soạn thảo văn bản gõ các kí tự sau:

**@ ^ & \* ( ) " ? > , . : +**

b. Tạo thư mục có tên KiemTra trong ổ D. Lưu bức tranh đã vẽ ở bài 1 có tên là TapVe và bài soạn thảo ở bài 2 có tên KiTuDacBiet vào thư mục KiemTra vừa tạo.

--hết-----

# **ĐÁP ÁN VÀ THANG ĐIỂM ĐỀ THI HK I TIN HỌC LỚP 5**

## **I. LÝ THUYẾT**

**Câu 1.** *Trắc nghiệm (4 điểm)*

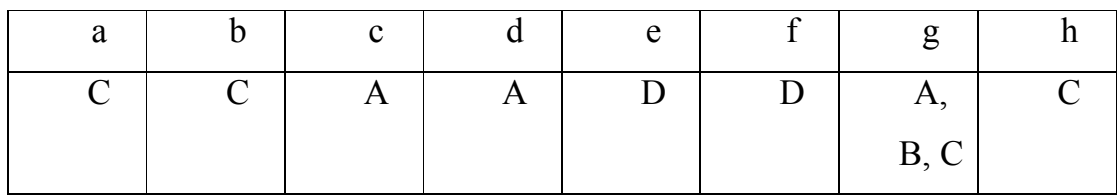

**II. TỰ LUẬN:** *(1 điểm)* **Điền các từ còn thiếu vào đoạn văn sau:**

Cơ sở, gai, vị trí.

**III. THỰC HÀNH** *(5 điểm)*

## **A. Bài 1:** *(3 điểm)* **Sử dụng phần mềm Paint để vẽ.**

#### **B.Bài 2:** *(2 điểm)*

- Soạn thảo: 1điểm
- Tạo thư mục và lưu kết quả: 1 điểm

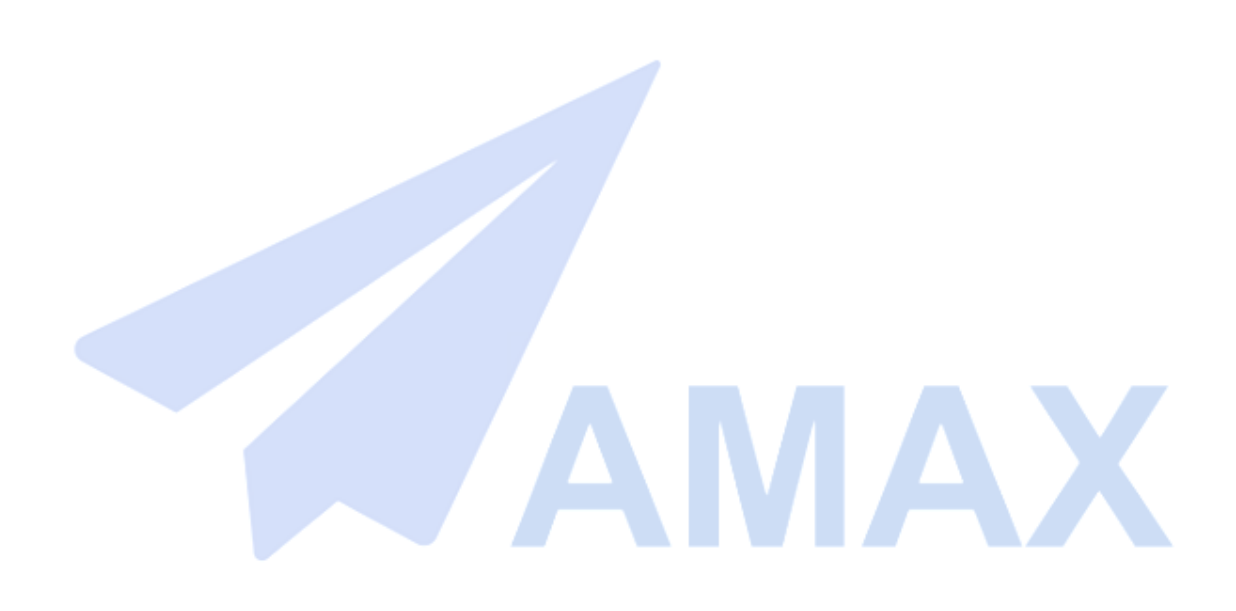